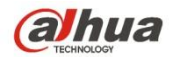

# Dahua Mini 1U DVR Краткое руководство пользователя

# **Добро пожаловать**

Благодарим вас за приобретение нашего DVR! Настоящее краткое руководство пользователя поможет вам быстро ознакомиться с DVR. Перед установкой и работой с изделием внимательно прочтите следующие меры предосторожности и предупреждения!

### **Важные меры предосторожности и предупреждения**

- Вся описываемая здесь установка и выполнение работ должны соответствовать местным требованиям электробезопасности.
- Мы не принимаем никаких обязательств и не несем никакой ответственности за случаи пожара или поражения электрическим током вследствие нарушения правил установки или обращения изделием.
- Мы не несем ответственности за какие-либо неисправности, возникшие вследствие изменений и попыток ремонта неуполномоченными лицами.
- Неправильное использование аккумулятора может послужить причиной пожара, взрыва или травмирования.
- Для замены используйте ту же самую модель аккумулятора!

#### Примечание**: Вся описываемая здесь установка и выполнение работ**

**должны соответствовать местным требованиям электробезопасности.**

### 1. Проверка распакованного DVR

При получении DVR от экспедитора следует проверить отсутствие видимых повреждений. Используемые для упаковки DVR защитные материалы способны защитить от большинства случайных воздействий при транспортировании изделия. После этой проверки можно открыть упаковку для проверки принадлежностей. Проверьте наличие компонентов согласно перечню. (Пульт дистанционного управления в комплект не входит). В заключение можно удалить защитную пленку DVR.

### 2. О передней и задней панелях

Подробные сведения о функциональных клавишах передней панели и портах задней панели смотрите в руководстве пользователя на компакт-диске, поставляемом в комплекте принадлежностей.

Расположенная на передней панели маркировка модели очень важна; проверьте ее соответствие вашему заказу.

Маркировка на задней панели тоже очень важна. Обычно для предоставления послепродажных услуг нам требуется серийный номер вашего изделия.

### 3. Установка жесткого диска

DVR этой серии имеют только один жесткий диск SATA. Следует использовать жесткий диск с частотой вращения 7200 об./мин или выше.

Рекомендуемую марку жесткого диска смотрите в *руководстве пользователя*. При установке жесткого диска следуйте приведенным ниже указаниям.

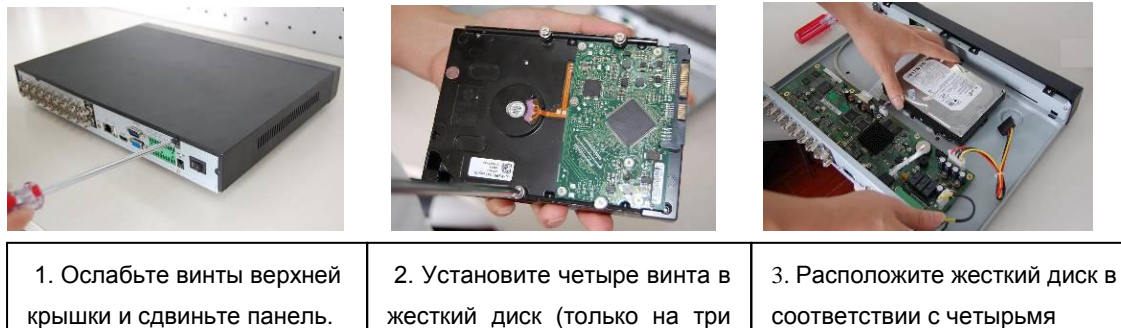

оборота).

отверстиями в нижней части.

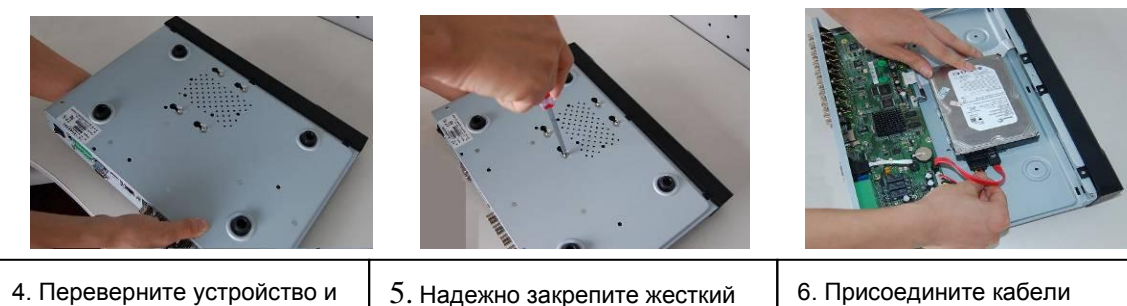

4. Переверните устройство и надежно ввинтите винты в корпус.

5. Надежно закрепите жесткий диск.

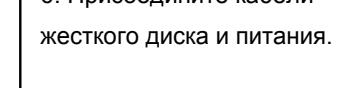

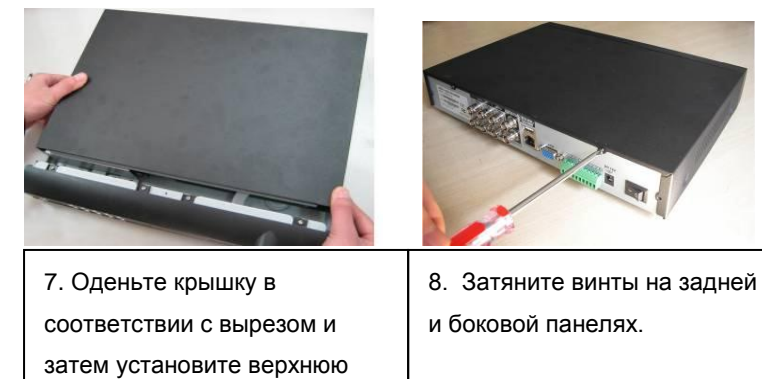

#### **Примечание:**

крышку на место.

- Можно сначала соединить кабель данных жесткого диска и кабель питания, а затем закрепить жесткий диск в устройстве.
- Обратите внимание на переднюю крышку. Ее конструкция предусматривает вертикальный съем. Сначала нужно надавить на зажим, а затем опустить вниз.

### 4. Передняя панель

Передняя панель показана на [Рисунок 1.](#page-3-0)

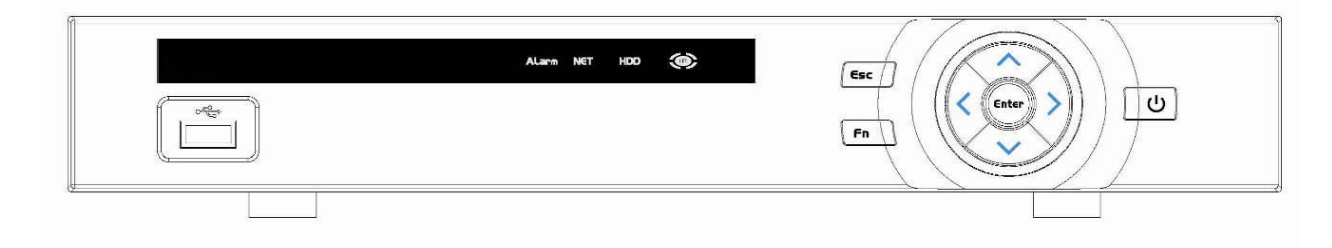

# Рисунок 1

<span id="page-3-0"></span>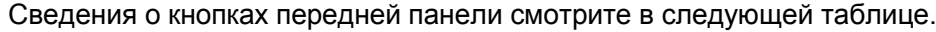

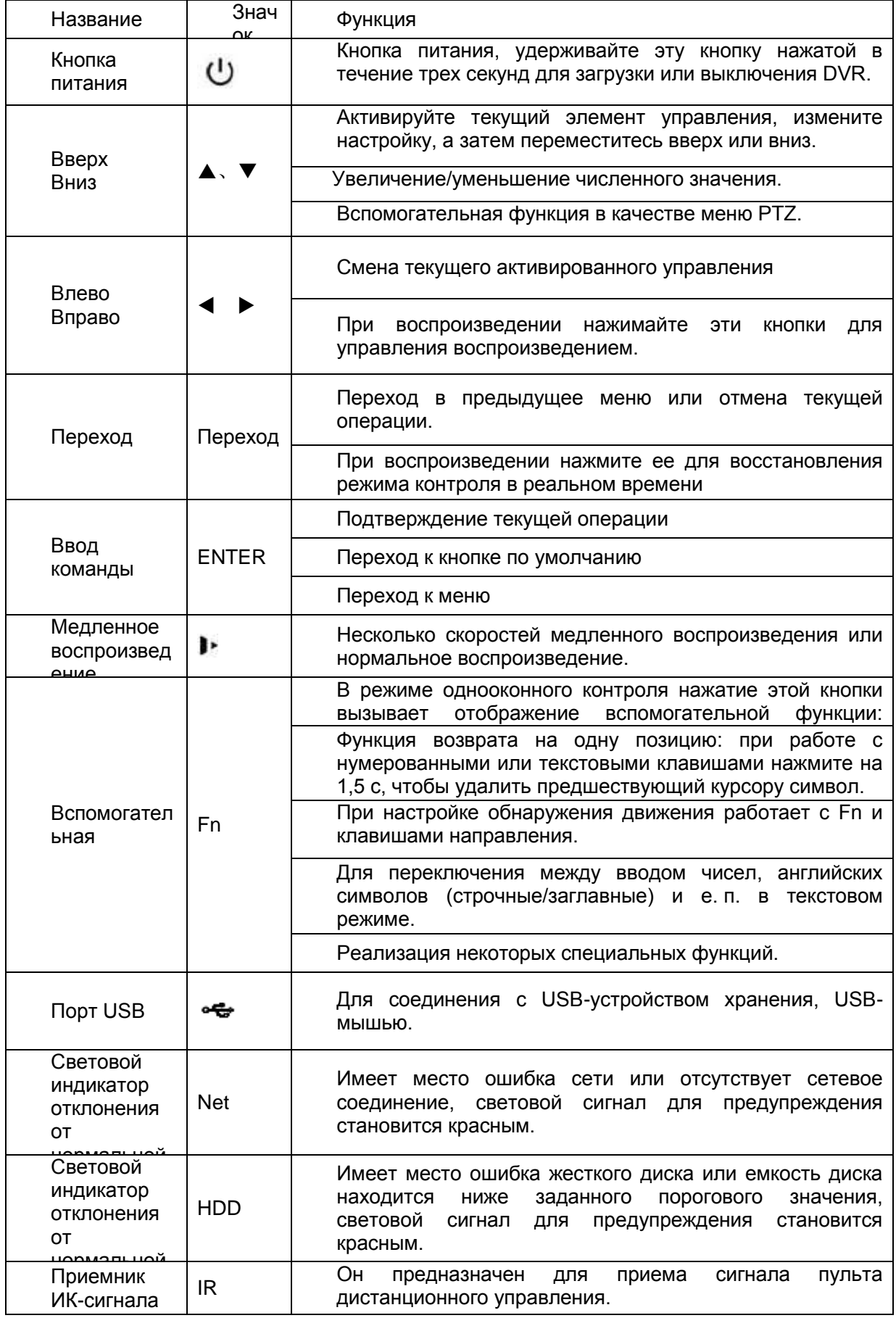

# 5. Задняя панель

Здесь в качестве примера рассматривается задняя панель изделия четырехканальной серии. См. [Рисунок 2.](#page-4-0)

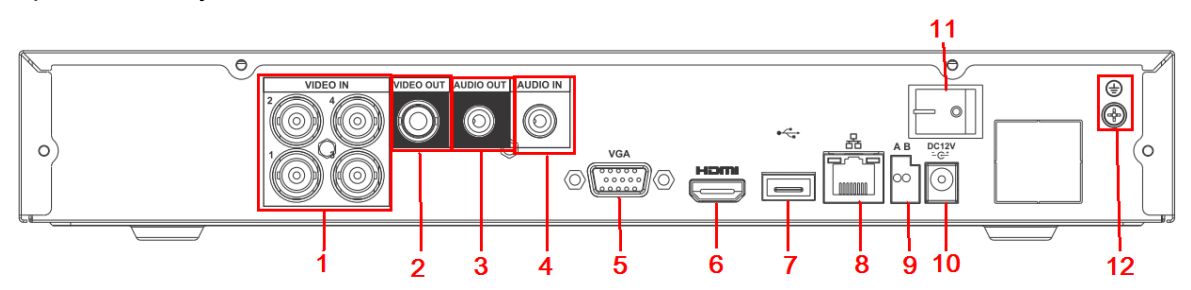

### Рисунок 2

<span id="page-4-0"></span>Подробные сведения смотрите в следующей таблице.

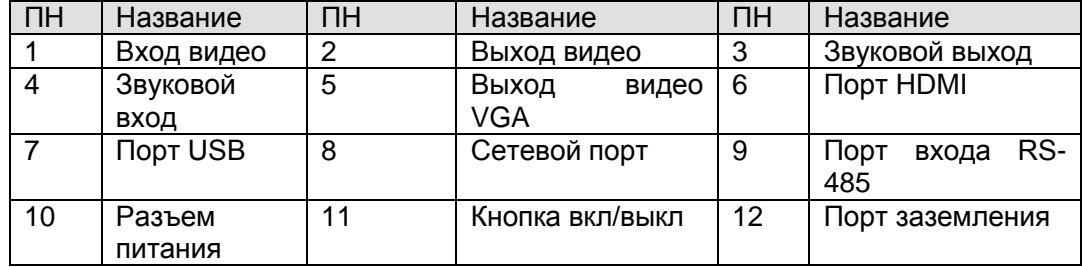

## 6. Локальный вход в систему

После загрузки системы отображение видео по умолчанию находится в многооконном режиме.

Кнопкой Enter или правой кнопкой мыши можно вызвать интерфейс входа в систему. См. [Рисунок 3.](#page-5-0)

В системе предусмотрены четыре учетные записи:

- **Имя пользователя:** admin. **Пароль:** admin. (администратор, локальный и сетевой)
- **Имя пользователя:** 888888. **Пароль:** 888888. (администратор, только локальный)
- **Имя пользователя:** 666666. **Пароль:** 666666 (пользователь нижнего уровня доступа, который может осуществлять контроль, воспроизведение, резервное копирование и т. д.)
- Имя пользователя: по умолчанию. Пароль: по умолчанию (скрыт от пользователя) **Примечание:**

#### **Из соображений безопасности следует изменить пароль после первого входа в систему.**

Троекратный отказ при попытке входа в систему в течение 30 минут вызывает системную аварийную сигнализацию, а пятикратный отказ при попытке входа в систему вызывает блокировку учетной записи!

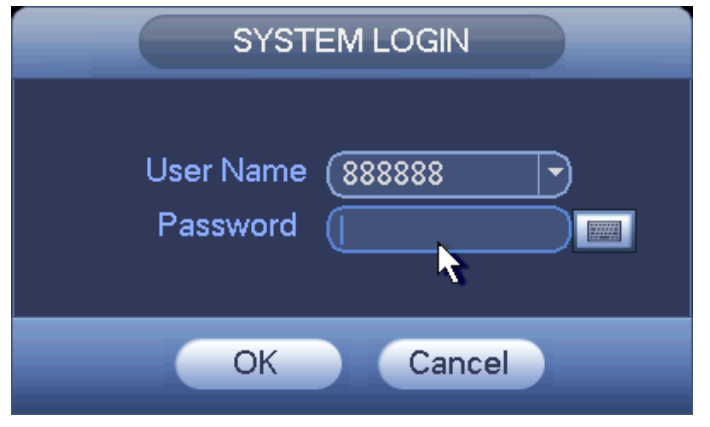

Рисунок 3

# <span id="page-5-0"></span>7. Сеть

Откройте IE и введите адрес DVR в адресную строку. Например, если IP вашего DVR 10.10.3.16, введите http:// 10.10.3.16 в адресную строку IE.

Система выводит всплывающее сообщение с запросом об установке средства управления webrec.cab. Нажмите кнопку подтверждения.

Если не получается загрузить файл ActiveX, измените настройки безопасности в IE.

После установки интерфейс будет выглядеть так, как показано ниже. См. [Рисунок 4.](#page-5-1) Введите ваше имя пользователя и пароль.

По умолчанию заводское имя admin и пароль admin.

**Примечание: Из соображений безопасности следует изменить пароль после первого входа в систему.**

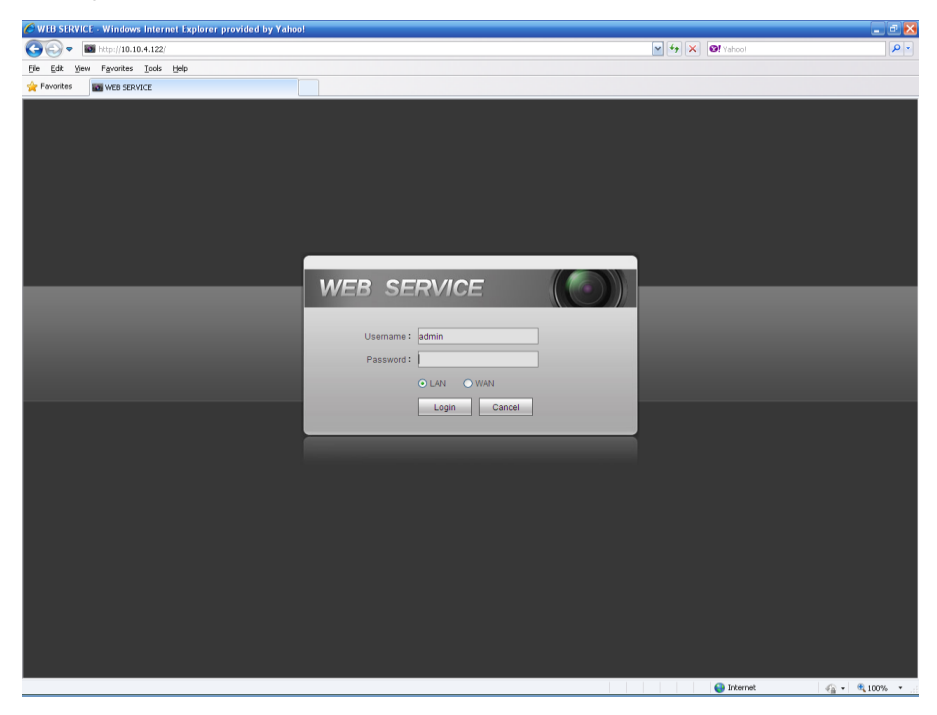

Рисунок 4

<span id="page-5-1"></span>Подробные сведения о работе смотрите в *руководстве пользователя* на компакт-диске, поставляемом в комплекте принадлежностей.

# Приложение. Токсичные или опасные вещества или

### элементы

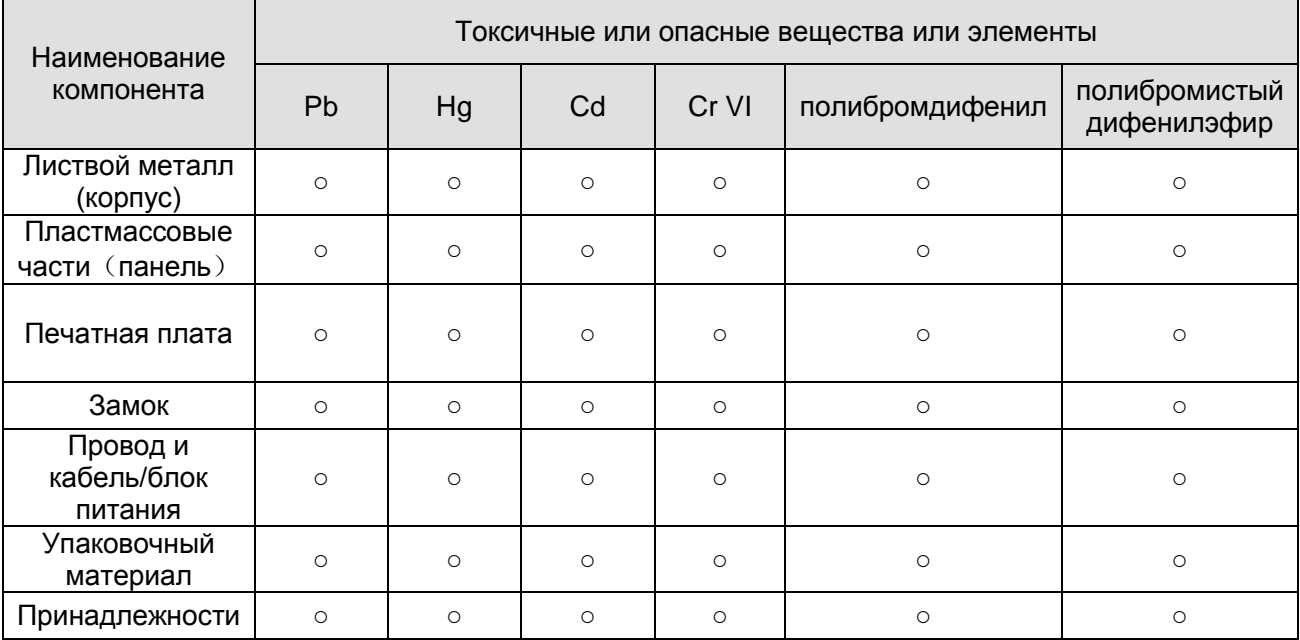

#### **Примечание**

O: Означает, что концентрация опасных веществ во всех однородных материалах составных частей ниже соответствующего предела согласно стандарту SJ/T11363-2006.

X: Означает, что концентрация опасных веществ во всех однородных материалах составных частей выше соответствующего предела согласно стандарту SJ/T11363-2006. В течение периода экологически приемлемого использования (EFUP) не происходит утечки или видоизменения содержащихся в изделии токсичных или опасных веществ и элементов, поэтому их (веществ и элементов) использование не приведет к какому-либо значительному загрязнению окружающей среды, вредному воздействию на организм или материальному ущербу. Потребителю, не имеющему разрешения на переработку такого вида веществ и элементов, следует возвратить изделия в соответствующие местные учреждения для переработки согласно местному государственному порядку.

#### **Примечание**

- **Подробное описание работы смотрите в электронной версии** *руководства пользователя***, которое находится на компакт-диске, поставляемом в комплекте принадлежностей.**
- **Настоящее краткое руководство пользователя предназначено только для справки. Возможно небольшое отличие в пользовательском интерфейсе.**
- **Все описываемые здесь конструкции и программное обеспечение могут быть изменены без предварительного уведомления.**
- **Все упоминаемые здесь торговые марки и зарегистрированные зарегистрированные товарные знаки являются собственностью их соответствующих владельцев.**
- **При обнаружении каких-либо неясностей или разногласий просим обращаться к нам за разъяснениями.**
- **Более подробные сведения можно получить на нашем веб-сайте или у местного технического специалиста по обслуживанию.**

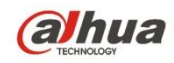

### **Dahua Technology Co.,Ltd**

Адрес: No.1199 Bin'an Road, Binjiang District, Hangzhou, China.

Почтовый индекс: 310053

Телефон: +86-571-87688883

Факс: +86-571-87688815

Электронная почта: overseas@dahuatech.com

Веб-сайт: www.dahuatech.com